# RN-42 使用 Bluetooth 無線モジュール評価キット

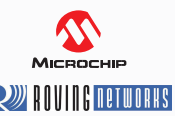

# SPP USB-UART インターフェース搭載・パスパワー給電

- **・Bluetooth version 2.1 ( 後方互換対応:2.0, 1.2, 1,1) + Enhanced Data Rate (EDR)**
- **WENTIFFREEDORKS**
- **・無線仕様:Bluetooth Class2, 2402 ~ 2480MHz (79ch, 1MHz インターバル )**
- **・SPP データレート (max) : 240 kbps ( スレーブ ), 300kbps ( マスター )**

#### *◆ 特長*

RN-42(RN42-I/RM) を使用した Bluetooth による無線通信モジュールの評価キットです。メイン基板に USB シリアルインタフェース (FT231XQ) が実装されているので、ホスト PC にケーブル接続するだけで 評価実験が簡単・スピーディーにおこなえます。ホスト側のバスパワーで動作し、外部電源は不要です。 マイクロチップ社の Bluetooth 評価キット RN-42-EK とピン互換性があります。

#### **◆ご用意いただくもの** ( 本キットの動作に必要なもの)

- ・USB ポートが付いたパーソナルコンピュータ ( ホスト PC:Windows, Mac OS X, Linux 等 )
- ・USB ケーブル ( マイクロ B タイプ )
- ・ホスト側のターミナルソフトウェア (Tera Term 等 )
- ・FTDI 社の USB デバイスドライバ ( 最新版のダウンロードをお勧めします )
- ・無線で通信するための別のペアとなる Bluetooth デバイス (PC 内蔵のデバイス、PC+Bluetooth ドングル、スマートホン、 タブレット、Bluetooth+ マイコンボード、等 シリアルポートプロファイル (SPP) で通信可能なデバイス )

#### **◆ 各部の名称と主な働き**

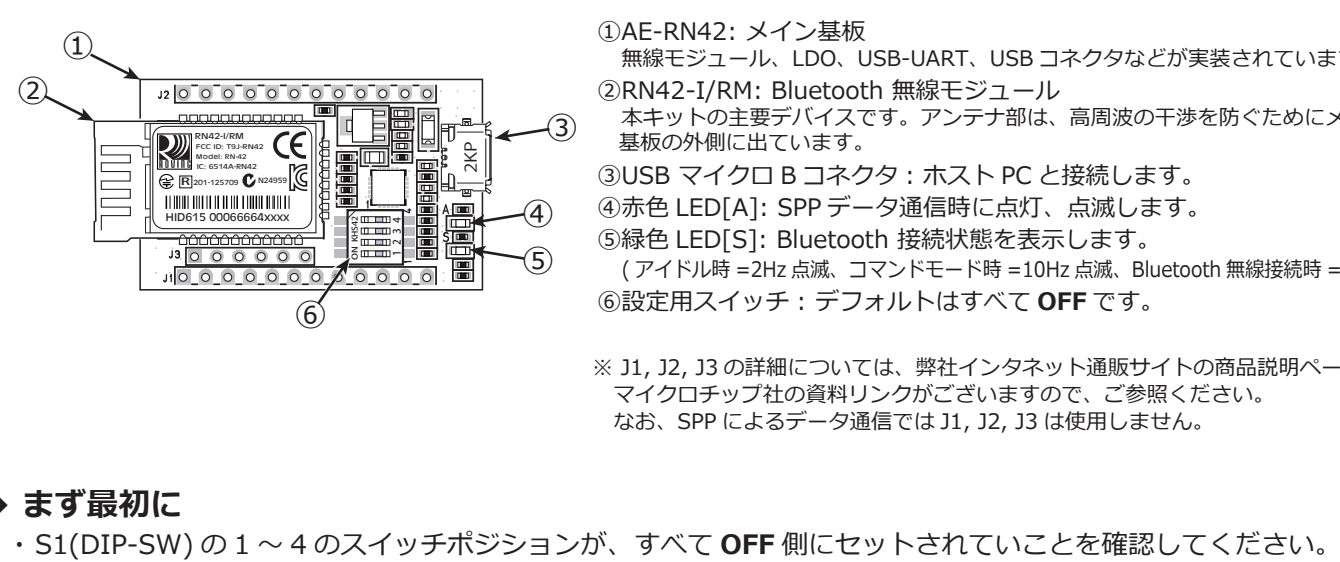

①AE-RN42: メイン基板

無線モジュール、LDO、USB-UART、USB コネクタなどが実装されています。

- ②RN42-I/RM: Bluetooth 無線モジュール
- 本キットの主要デバイスです。アンテナ部は、高周波の干渉を防ぐためにメイン 基板の外側に出ています。
- ③USB マイクロ B コネクタ : ホスト PC と接続します。
- ④赤色 LED[A]: SPP データ通信時に点灯、点滅します。
- ⑤緑色 LED[S]: Bluetooth 接続状態を表示します。

( アイドル時 =2Hz 点滅、コマンドモード時 =10Hz 点滅、Bluetooth 無線接続時 = 点灯 ) ⑥設定用スイッチ: デフォルトはすべて **OFF** です。

※ J1, J2, J3 の詳細については、弊社インタネット通販サイトの商品説明ページに マイクロチップ社の資料リンクがございますので、ご参照ください。 なお、SPP によるデータ通信では J1, J2, J3 は使用しません。

#### **◆ まず最初に**

- 工場出荷時は、すべて **OFF** 設定で保護シールが貼られています。下記の接続確認では、剥がす必要はありません。
- **◆ ホスト PC との接続** ( 以下では、Windows 7 32/64bit OS を使用した例として説明しています )
- 1. FTDI 社の USB デバイスドライバがインストールされている PC に、USB ケーブルで本キットを接続します。 無線モジュールに電源が供給されると⑤の緑 LED[S] が点滅 (2Hz) します。
- 2. デバイスドラバが割り当てた FT231XQ(USB-UATR) の仮想 COM ポート (VCP) のポート番号を参照してください。 [ コントロールパネル ] ⇒ [ デバイスマネージャ ] ⇒ [ ポート (COM と LTP)] USB Serial Port (COMxx) が表示されます。ポート番号「COMxx」の「xx」は環境によります。 プロパティから [ ポートの設定 ] を選び、通信速度 ( ボーレート )、データビット、パリティ、ストップビット、フロー制御を 設定します。本キットのデフォルトでは、順番に [115200bps], [8 ビット ], [ なし ], [1], [ なし ] です。
- 3. ターミナルソフトを起動します。 上記の VCP のポート番号、通信速度 ( ボーレート )、データビット、パリティ、ストップビット、フロー制御を設定します。
- 4. ターミナルソフトから、無線モジュール RN42 をコマンドモードに遷移させます。 文字コード「\$\$\$」( 半角ドル記号三文字連打、キャリッジリターン不要 ) を USB→UART 経由で送信すると、ターミナルに 「CMD」の文字列が返送され、 無線モジュールがコマンドモードになったことを示します。このとき⑤の緑 LED[S] が速く点滅 (10Hz) します。 これによって、ホスト PC と RN42 の接続が確認できたことになります。
- 5. コマンドモードを終了してデータ転送モードに遷移させるには、「---」( 半角マイナス記号三文字連打 + キャリッジリターン ) をターミナルソフトから送ります。

※ Roving Networks 社は 2012 年 4 月に Microchip 社に吸収され、技術開発、製品供給と技術仕様書等は Microchip 社が引き継いでいます。

# **◆ コマンドモードの実行例**

以下は、[D<cr>] コマンドに対する返信内容 (RN42-I/RM Farmware Ver 6.15 の例 ) です。

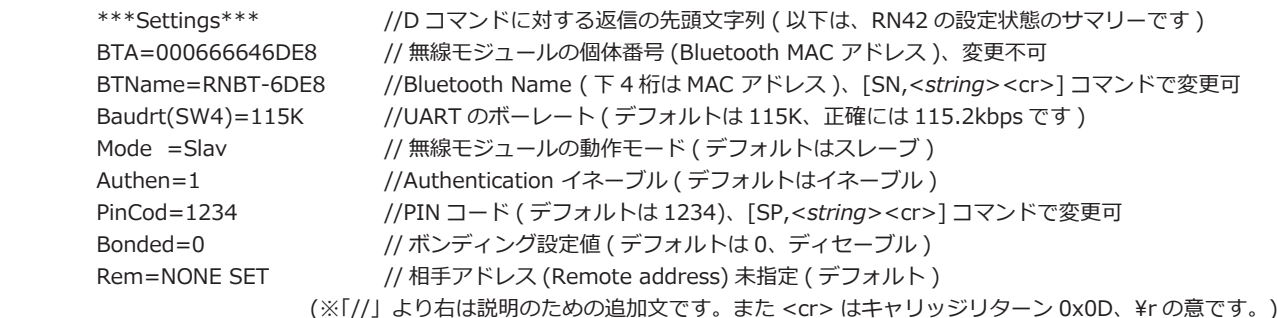

### **◆ 通信相手となる Bluetooth デバイスとの接続について**

・通信対象の Bluetooth デバイスの取扱説明書およびマイクロチップ社の参考資料をご参照のうえ設定してください。

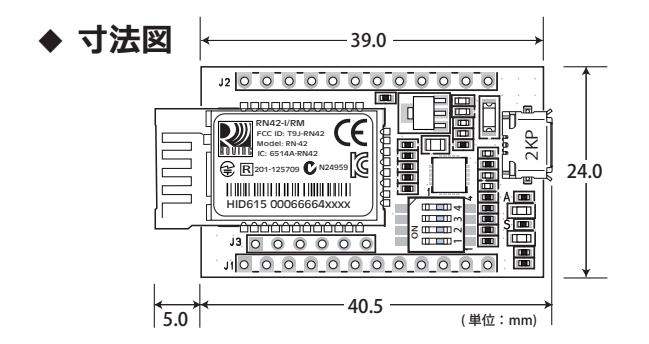

# **◆ DIP SW(S1) の設定機能**

S1-1 ~ 4 はデフォルトでは、すべて **OFF** にして使用します。 スイッチ設定のすべてが、コマンドよって設定できます。 ( 工場出荷時は、すべて **OFF** 設定で保護シールが貼られています。)

- S1-1 PIO4 工場出荷状態に戻す
- S1-2 PIO3 オートディスカバリー
- S1-3 PIO6 オートマスター
- S1-4 PIO7 ボーレート設定 (ON にすると、強制的に 9600bps になります )

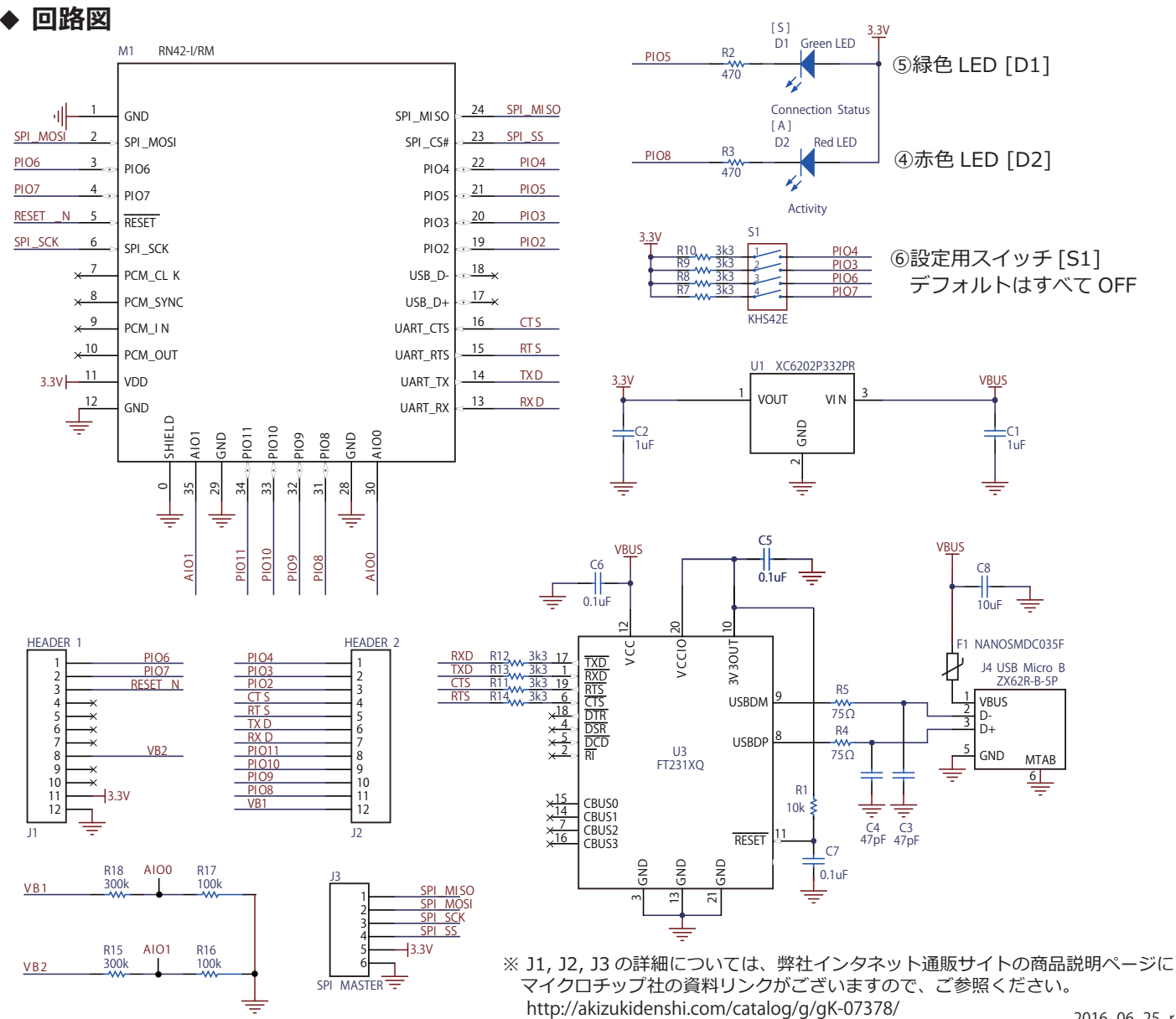